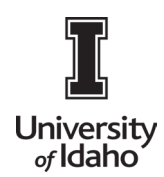

## **PAYMENTWORKS USER GUIDE**

### Registration Process for a Vendor

For New University of Idaho Vendor Use. Email acctpay@uidaho.edu for additional help.

#### **Helpful Hints and Things to Know**

- PaymentWorks invitations can't be forwarded.
- We recommend you use a generic email to set up your account.
- PaymentWorks is an online vendor registration system. It does not participate in the invoicing section of the Accounts Payable process.
- You must click the SUBMIT button at the bottom of the online form.
- Once submitted, someone from PaymentWorks may call to verify the LAST FOUR of your bank account number. If left a message, please call them back as this is the last step of the process.
- Foreign vendors wanting wire payments must answer NO to the question Does your bank accept US checks.
- If you already have a PaymentWorks account with another University, make sure the University of Idaho sends the email to that address, so you have only one account.
- If your tax number changes, you must send us a new email account to set up the new tax number. For tax reporting purposes, these must be separate accounts.

#### **1. New vendors are invited to connect to University of Idaho.**

- **a.** Vendor will receive system generated email from PaymentWorks.
- **b.** Vendor with click on the *click here* link to register.

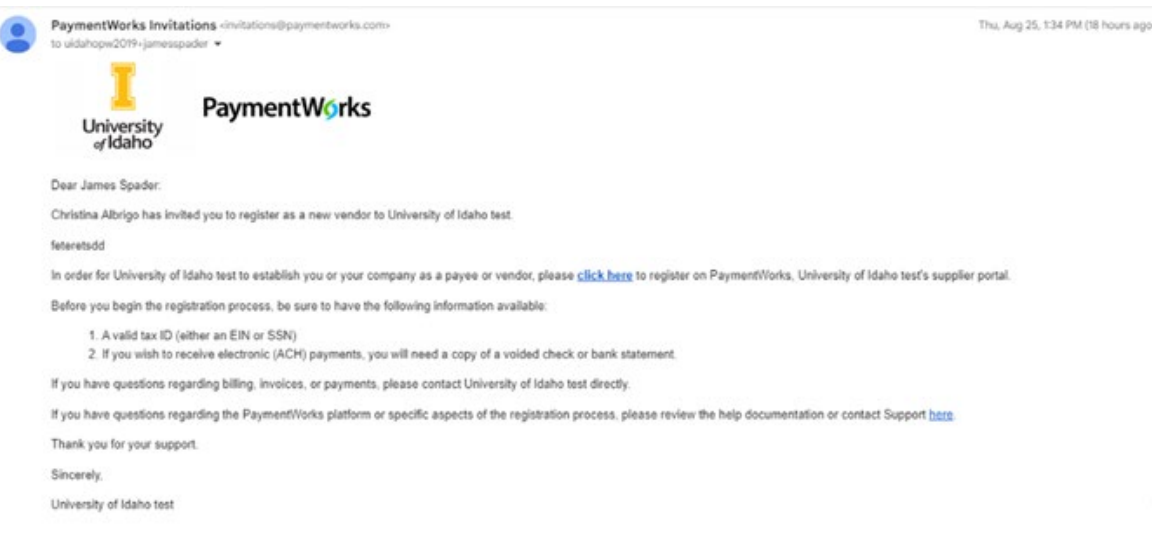

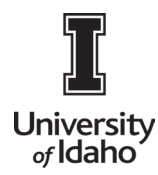

**c.** Click here link takes vendor to PW log in page Click Suppliers Join Here in top right corner

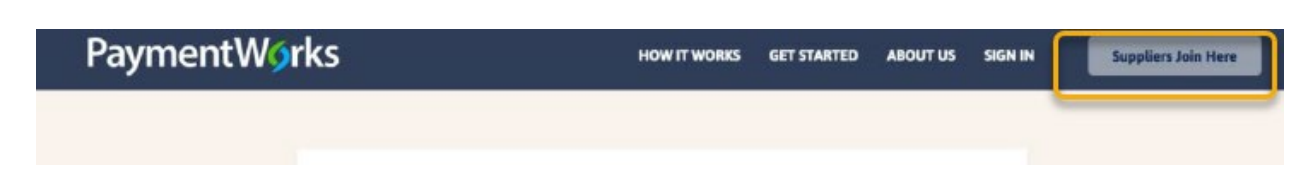

**d.** Vendor completes account set up information, checks terms of service and clicks Join Now.

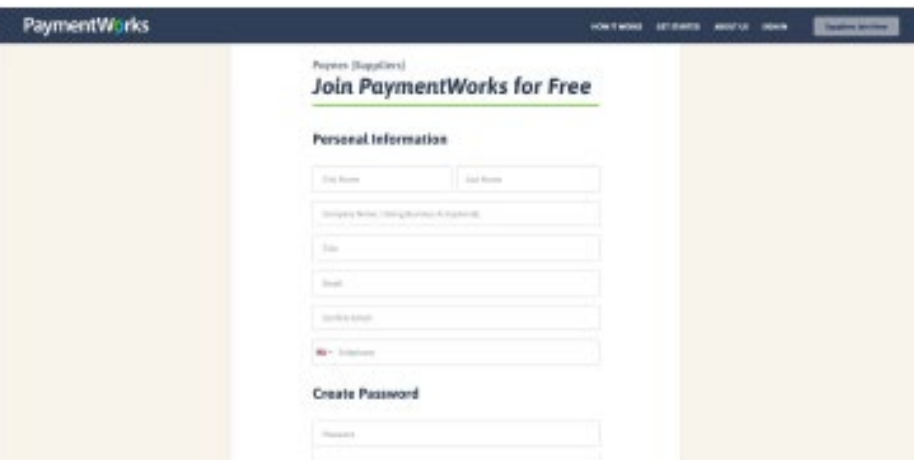

**e.** Vendor will receive an email to VERIFY their email.

Thanks for registering!

Verify your email within the next 72 hours to activate your account.

Verify Your Email

Thank you, PaymentWorks

### PaymentWorks

If this was sent to you in error, please ignore this email and your address will be removed from our records.

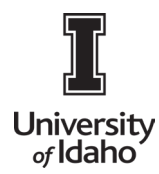

# **PAYMENTWORKS USER GUIDE**

- **f.** Vendors are asked to sign in after account is activated. Upon signing in, vendors are directed to the University of Idaho Vendor Registration Form.
- **g.** Vendor fills out the registration form and clicks the SUBMIT button at the bottom of the online form to send the registration to University of Idaho.
- **h.** Once the registration form is submitted, it will be placed in queue to be reviewed by University of Idaho. If their information is acceptable, vendor is approved and issued a vendor number. If existing University of Idaho, information is tied to University of Idaho by their tax ID number.
- **i.** If any corrections are needed, the registration will be returned to vendor. Vendor should monitor their email for updates regarding their approval.